A new version of PBS will be introduced in September 2017 bid period for the 2017 block month. The new version, or the New User Interface (New U.I.) will look very different. Another difference will be greater support for tablets (Microsoft Surface and the iPad Air). As such the look and feel of PBS will change to give greater use of devices like tablets and make things clearer to the bidder. In addition, the New U.I. will be available in an "off-line mode" where bids may be worked on without an internet connection however an internet connection is required to download information for the bid period and to submit your bid.

We have also secured a "phase in" period for the New U.I. which means that the current interface will continue to be available as you get to know the New U.I. Both may be used to create and submit bids. The current interface will be phased out four (4) months after the New U.I. is introduced.

### **Overview of New Version:**

### **New Functionality (New U.I.):**

- Updated appearance.
- Updated support for newer devices.
- Better visual cues for bid types and bid line types.
- Off-line capability:
  - Bid creation and pairing search (bid submission and pairing download must be done on line).
- Bid Line Analyzer like in the PBS Desktop Bidder.
- Ability to add pairings to your bid from a pairing search.

### **EDITED**

### To access the New U.I.:

- Use the new link on the portal
- Use the Alternate Access:

New Interface <a href="https://acapbs.navblue.aero/webapp">https://acapbs.navblue.aero/webapp</a>
Old Interface <a href="https://acapbs.navblue.aero">https://acapbs.navblue.aero</a>

# **New Functionality** – *Updated Appearance*:

With the New U.I. the appearance of PBS has changed radically however the functionality has not. The same bid line options are still there as well as some new ones. More on the different look will be covered in future bulletins however here is a quick overview of PBS' new look:

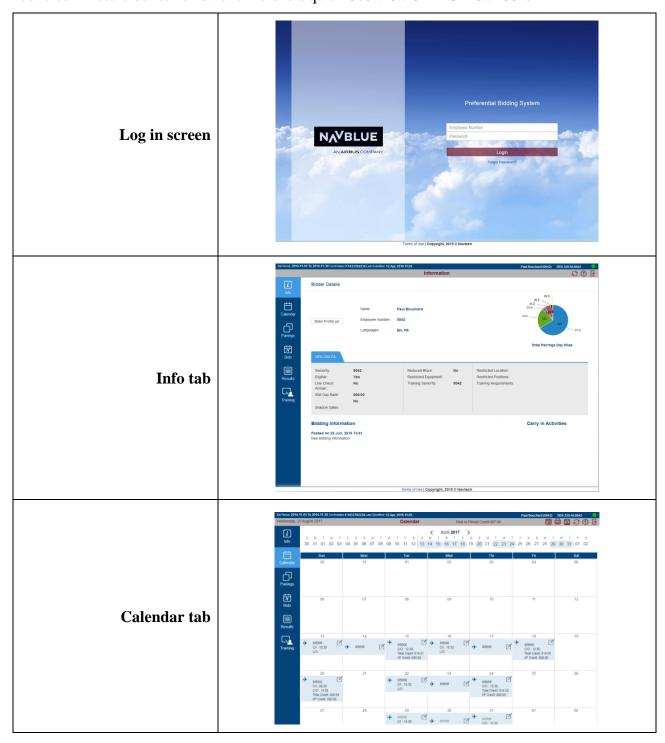

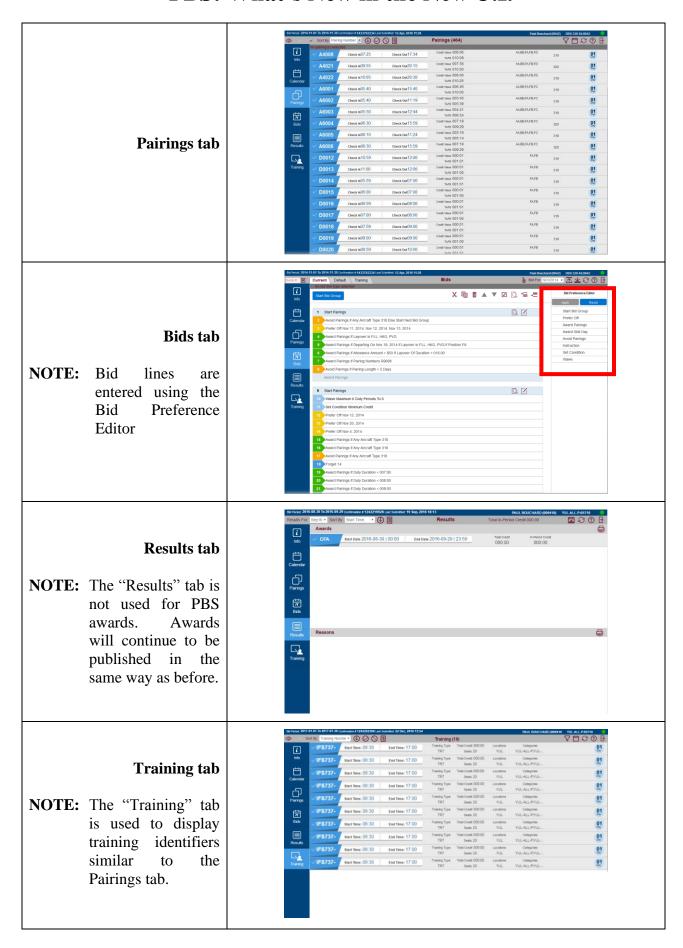

### New Functionality – *Updated Support for Newer Devices*:

With the New U.I. PBS will take advantage of newer browsers and devices including support for the Microsoft Surface as well as the iPad mini and the iPad Air along with Microsoft Windows PCs running newer versions of Internet Explorer and Chrome. Navblue's plan is to increase the number of supported systems to include Mac OS in late 2017.

### **Computers (desktop/laptop):**

Your browser is the most important element and you will need to ensure that it is up to date. The current <u>minimum</u> supported browsers are:

• Windows PC: Microsoft Internet Explorer 10 (IE 9 may be used with the New U.I. however you will not have off-line capability).

Chrome (latest version)

#### **Tablets:**

PBS will now support tablets such as the iPad and Microsoft Surface. With these devices, tabs and other selectable items have been adapted to make them easier to use with touch screens and gestures. The current minimum supported devices and browsers are:

Surface Pro 3: Windows 10 Pro + IE 11
Surface RT: Windows RT 8.1 + IE 11
Surface Pro: Windows 8.1 Pro + Chrome
iPad Air: iOS 9.2 + Mobile Safari 9

• iPad Air: iOS 8.2 + Mobile Safari 8, Chrome

• iPad Mini: iOS 8.2 + Chrome

**NOTE:** It is still possible that other systems and/or browsers may continue to work however the systems/browsers listed above are the ones that are *officially* supported by Navblue and, as with previous versions of PBS, non-supported devices may work however any issues with using them may not be resolved.

# New Functionality – Better Visual Cues:

With the New U.I. PBS will provide better visual cues.

## **Bid Types:**

Bid types like Current, Default and Training will have colour used to assist you in identifying them:

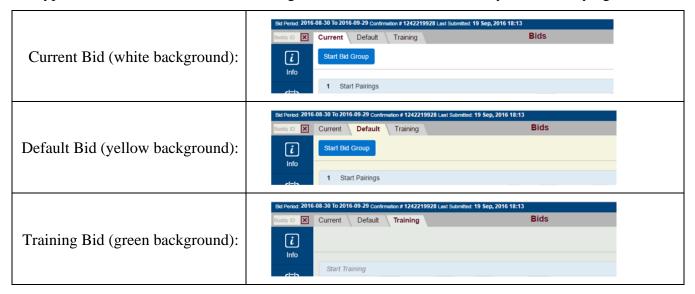

#### **Bid Lines:**

Bid lines like Prefer Off, Award, Avoid, Instruction, Set Condition and Waive will have colour used to assist you in identifying them:

| Prefer Off (yellow):        | Prefer Off Sep 14, 2016                                             |
|-----------------------------|---------------------------------------------------------------------|
| Award Pairings (green):     | 5 Award Pairings If Any Aircraft Type 320 If Duty Duration < 010:00 |
| Avoid Pairings (orange):    | 6 Avoid Pairings If Duty Legs > 2 Legs                              |
| Instruction (blue):         | 7 Forget 3                                                          |
| Set Condition (light blue): | 12 Set Condition Maximum 2 GDOs                                     |
| Waive (light blue):         | 2 Waive 1 Day Off in 7                                              |

### **Bid Groups:**

Bid groups are also in colour. The start and end of a bid group are the same colour.

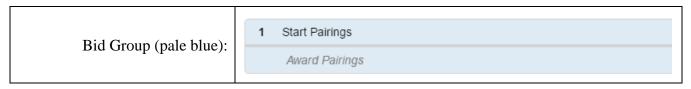

**NOTE:** Bidder added bid groups and/or bid lines have bid line numbers. Embedded bid groups and/or bid lines are in a light grey text and are italicized.

# New Functionality – Off-line capability (New U.I.):

- Off-line capability for bid creation and pairing search. You will still need an internet connection to submit your bids
- To use PBS off-line you must:
  - While still connected to the internet:
    - Use the Alternate Access link for PBS
    - Log in and synchronize
    - All the required data will be saved in your devices browser
  - Once disconnected from the internet:
    - Use the same computer as was used to first synchronize your bids
    - Open the same browser and even though not connected to the internet, type in the Alternate Access link and press Enter
    - Log in and use PBS as you would normally except:
      - Any pairing changes will not appear until PBS is again synchronized (when your device is connected to the internet)
      - Any bids may be saved HOWEVER they must be submitted prior to bid close to be used for awards. You may only submit bids when connected to the internet

### New Functionality – *Bid Line Analyzer (New U.I.)*:

- Bid Line Analyzer like in the PBS Desktop Bidder where PBS will give you an idea of how many pairings may be awarded/avoided from a given bid line
- Will not predict what block and/or pairings will be awarded
- Useful to see if a bid line will result in pairings being awarded

### New Functionality – Add pairings to your bid from the Pairings Tab (New U.I.):

- Ability to add pairings to your bid from a pairing search
- Select pairing(s) and then click on the Award or Avoid icon to add these pairings to the corresponding "If Pairing" bid line
- A bid group must be created and bid line(s) will be added to that bid group
   NOTE: Bid lines will be added to the active bid group in the active bid type (Current or Default)